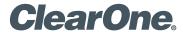

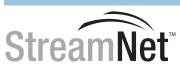

# **DEMO KIT CONFIGURATION PROCEDURE**

To properly configure the StreamNet Demo Kit, complete the following steps:

- 1. Ensure you have the most recent copy of the Dealer Setup program installed on your PC. This can be downloaded from the ClearOne website (http://www.clearone.com/resources#enterprise\_streaming, http://www.clearone.com/resources#residential streaming).
- 2. Ensure that you have downloaded the latest Dealer Setup Manual from the ClearOne website (http://www.clearone.com/resources#enterprise streaming, http://www.clearone.com/resources#residential streaming).
- 3. Connect the Demo Kit as shown in the following figure.
- 4. Use directions from the Dealer Setup manual to perform the following tasks: Start the Dealer Setup program and use the Dealer Setup Wizard to:
  - Update device firmware.
  - · Create a project.
  - Save the project file.
  - · Match devices.
  - · Send the configuration to all devices.

### > WIRING DIAGRAM

## 930-325-015-D

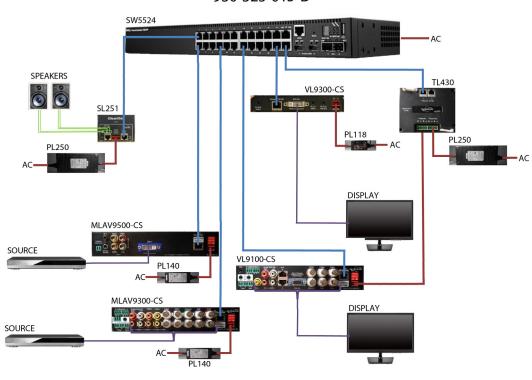

## > CLEARONE LOCATIONS

#### HEADQUARTERS:

Salt Lake City, UT USA 5225 Wiley Post Way Suite 500 Salt Lake City, UT 84116

Tel: 801-975-7200
Toll Free: 800-945-7730
Sales: 800-707-6994
Fax: 801-977-0087

e-mail: sales@ClearOne.com

LATAM Tale 901

Tel: 801-974-3621 e-mail: global@ClearOne.com EMEA

**Tel:** 44 (0) 1189 036 053 **e-mail:** global@ClearOne.com

APAC

Tel: 801-303-3388 e-mail: global@ClearOne.com

#### TechSales

Tel: 800-705-2103

e-mail: techsales@ClearOne.com

**Technical Support** 

Tel: 800-283-5936

e-mail: tech.support@ClearOne.com